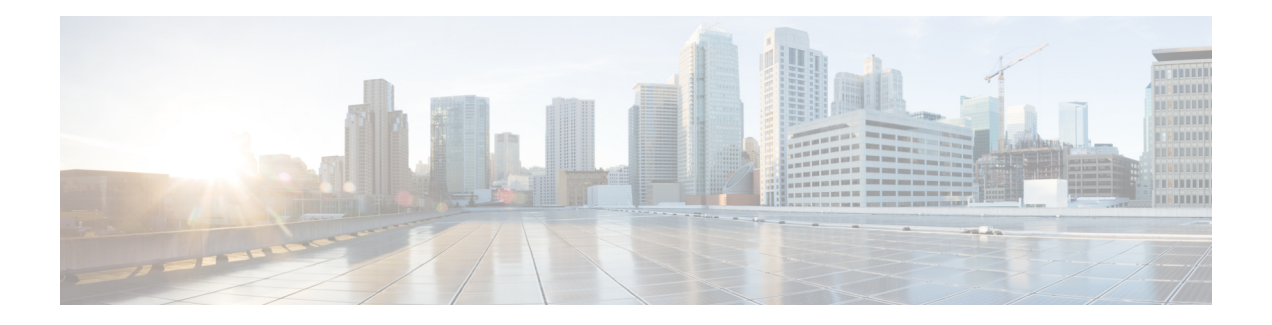

## **BNG PPP Commands**

This module describes the Cisco IOS XR software commands used to configure the PPP commands for Broadband Network Gateway (BNG) on the Cisco ASR 9000 Series Router. For details regarding the related configurations, refer to the *Cisco ASR 9000 Series Aggregation Services Router Broadband Network Gateway Configuration Guide*.

To use commands of this module, you must be in a user group associated with a task group that includes appropriate task IDs. If the user group assignment is preventing you from using any command, contact your AAA administrator for assistance.

- ppp [authentication](#page-1-0) (BNG), on page 2
- ppp [chap,](#page-4-0) on page 5
- ppp [ipcp,](#page-5-0) on page 6
- ppp lcp, on [page](#page-7-0) 8
- ppp [max-bad-auth](#page-8-0) (BNG), on page 9
- ppp [max-configure](#page-10-0) (BNG), on page 11
- ppp [max-failure](#page-12-0) (BNG), on page 13
- ppp [ms-chap,](#page-14-0) on page 15
- ppp [timeout,](#page-15-0) on page 16
- show ppp [interfaces](#page-17-0) (BNG), on page 18
- show ppp [statistics,](#page-23-0) on page 24
- show ppp [summary,](#page-26-0) on page 27

#### <span id="page-1-0"></span>**ppp authentication (BNG)**

To enable Challenge Handshake Authentication Protocol (CHAP), MS-CHAP, or Password Authentication Protocol (PAP), and to specify the order in which CHAP, MS-CHAP, and PAP authentication is selected on the interface, use the **ppp authentication** command in an appropriate configuration mode. To disable PPP authentication, use the **no** form of this command.

**ppp authentication** *protocol* [*protocol* [*protocol*]] {*list-name* | **default**}

**Syntax Description** protocol Name of the authentication protocol used for PPP authentication. See Table 1: PPP [Authentication](#page-2-0) Protocols for [Negotiation,](#page-2-0) on page 3 for the appropriate keyword. You may select one, two, or all three protocols, in any order. (Optional) Used with authentication, authorization, and accounting (AAA). Name of a list of *list-name* methods of authentication to use. If no list name is specified, the system uses the default. The list is created with the **aaa authentication ppp** command. (Optional) Specifies the name of the list of methods created with the **aaa authentication ppp** command. **default Command Default** PPP authentication is not enabled. **Command Modes** Interface configuration Dynamic template configuration **Command History Release Modification** Release 3.9.0 This command was introduced. Release 4.2.0 This command was supported in the dynamic template configuration mode for BNG. **Usage Guidelines** When you enable CHAP or PAP authentication (or both), the local router requires the remote device to prove its identity before allowing data traffic to flow. PAP authentication requires the remote device to send a name and a password, which is checked against a matching entry in the local username database or in the remote security server database. CHAP authentication sends a challenge message to the remote device. The remote device encrypts the challenge value with a shared secret and returns the encrypted value and its name to the local router in a response message. The local router attempts to match the remote device's name with an associated secret stored in the local username or remote security server database; it uses the stored secret to encrypt the original challenge and verify that the encrypted values match. You can enable CHAP, MS-CHAP, or PAP in any order. If you enable all three methods, the first method specified is requested during link negotiation. If the peer suggests using the second method, or refuses the first method, the second method is tried. Some remote devices support only one method. Base the order in which you specify methods on the remote device's ability to correctly negotiate the appropriate method, and on the level of data line security you require. PAP usernames and passwords are sent as clear text strings, which can be intercepted and reused.

> To enter the dynamic template configuration mode, run **dynamic-template** command in the Global Configuration mode.

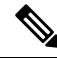

If you use a *list-name* value that was not configured with the **aaa authentication ppp** command, then authentication does not complete successfully and the line does not come up. **Note**

<span id="page-2-0"></span>Table 1: PPP [Authentication](#page-2-0) Protocols for Negotiation, on page 3 lists the protocols used to negotiate PPP authentication.

**Table 1: PPP Authentication Protocols for Negotiation**

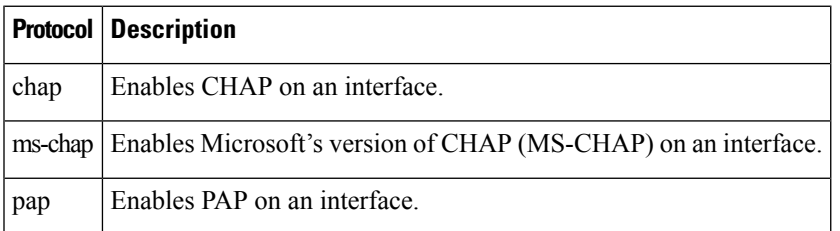

Enabling or disabling PPP authentication does not affect the ability of the local router to authenticate itself to the remote device.

MS-CHAP is the Microsoft version of CHAP. Like the standard version of CHAP, MS-CHAP is used for PPPauthentication. In this case, authentication occurs between a personal computer using Microsoft Windows NT or Microsoft Windows 95 and a Cisco router or access server acting as a network access server.

Enabling or disabling PPP authentication does not affect the local router authenticating itself to the remote device.

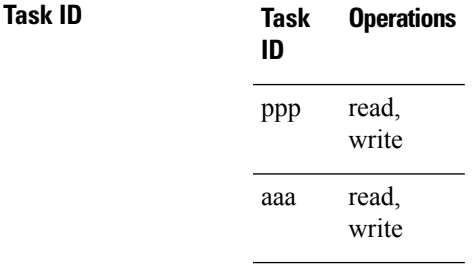

**Examples** In this example, CHAP is enabled on POS 0/4/0/1 and uses the authentication list MIS-access:

RP/0/RSP0/CPU0:router# **configure** RP/0/RSP0/CPU0:router(config)# **interface POS 0/4/0/1** RP/0/RSP0/CPU0:router(config-if)# **encapsulation ppp** RP/0/RSP0/CPU0:router(config-if)# **ppp authentication chap MIS-access**

This is an example of configuring the **ppp authentication** command:

```
RP/0/RSP0/CPU0:router# configure
RP/0/RSP0/CPU0:router(config)# dynamic-template type ppp p1
RP/0/RSP0/CPU0:router(config-dynamic-template-type)# ppp authentication chap ms-chap pap
```
#### **Related Commands**

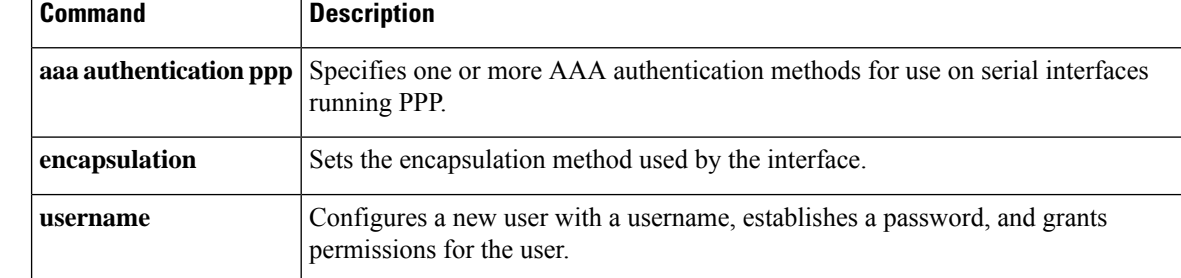

ı

# <span id="page-4-0"></span>**ppp chap**

To enable a router calling a collection of routers to configure a common Challenge Handshake Authentication Protocol (CHAP) for PPP interfaces, use the **ppp chap** command in the dynamic template configuration mode. To disable this feature, use the **no** form of this command.

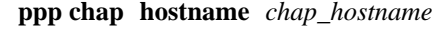

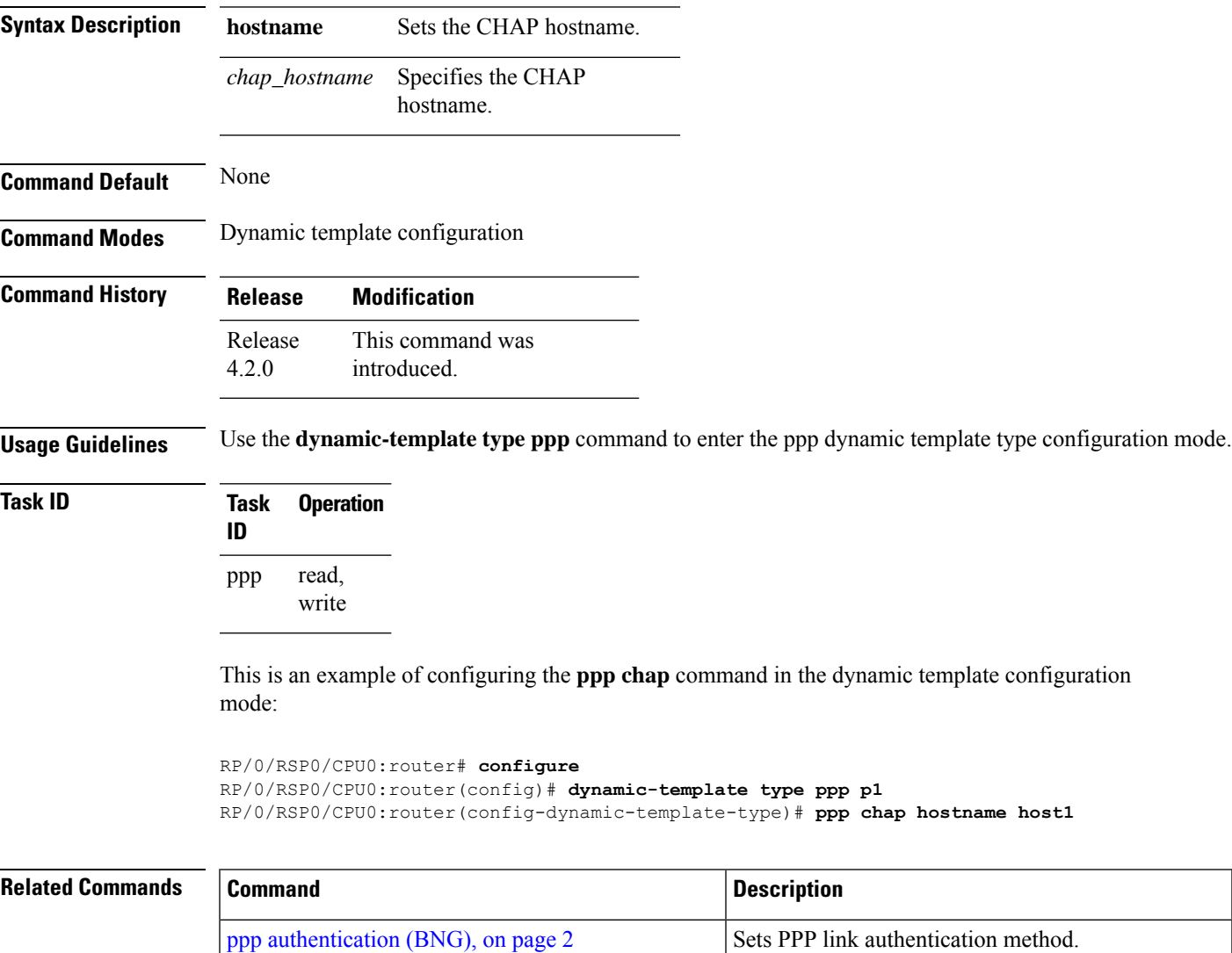

## <span id="page-5-0"></span>**ppp ipcp**

To set Internet Protocol Control Protocol (IPCP) negotiation options, use the **ppp ipcp** command in the dynamic template configuration mode. To disable this feature, use the **no** form of this command.

**ppp ipcp** [ **dns**{ *primary\_ip\_addresssecondary\_ip\_address* } | **mask** *peer\_netmask\_address* | **peer-address**{ **default***peer\_ipaddress* | **pool***pool\_name* } | **renegotiation ignore** | **wins** |*primary\_ipaddress* |*secondary\_ipaddress* ]

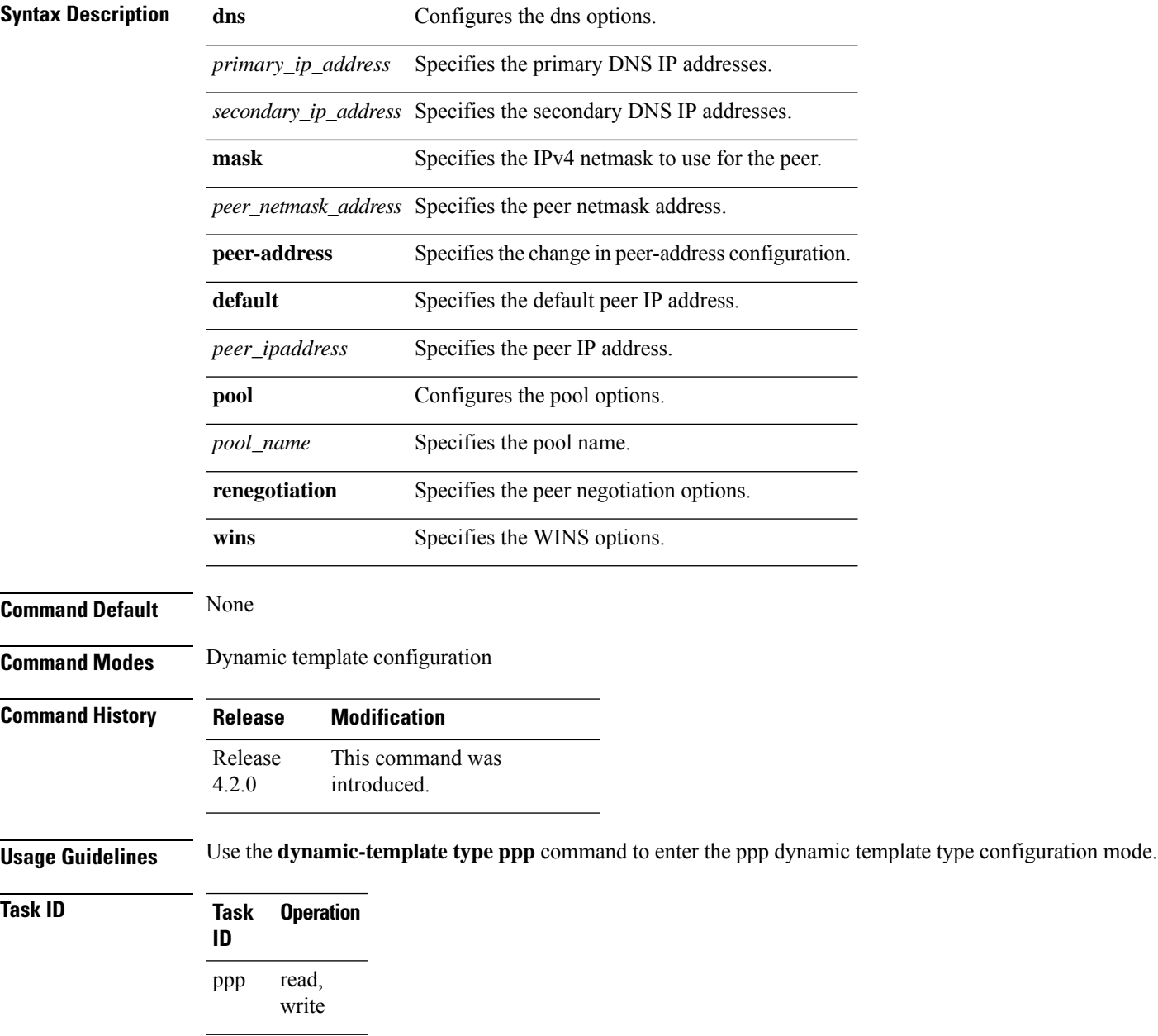

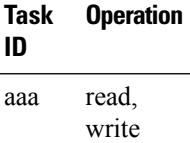

This is an example of configuring the **ppp ipcp** command in the dynamic template configuration mode:

```
RP/0/RSP0/CPU0:router# configure
RP/0/RSP0/CPU0:router(config)# dynamic-template type ppp p1
RP/0/RSP0/CPU0:router(config-dynamic-template-type)# ppp ipcp
```
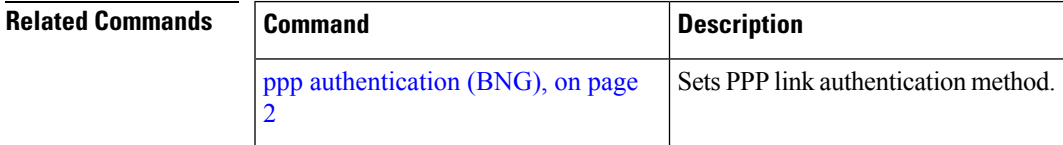

## <span id="page-7-0"></span>**ppp lcp**

To enable the link control protocol (LCP) on PPP interfaces, use the **ppp lcp** command in the dynamic template configuration mode. To disable this feature, use the **no** form of this command.

**ppp lcp** [ **delay** *delay\_seconds delay\_milliseconds* | **renegotiation ignore** ]

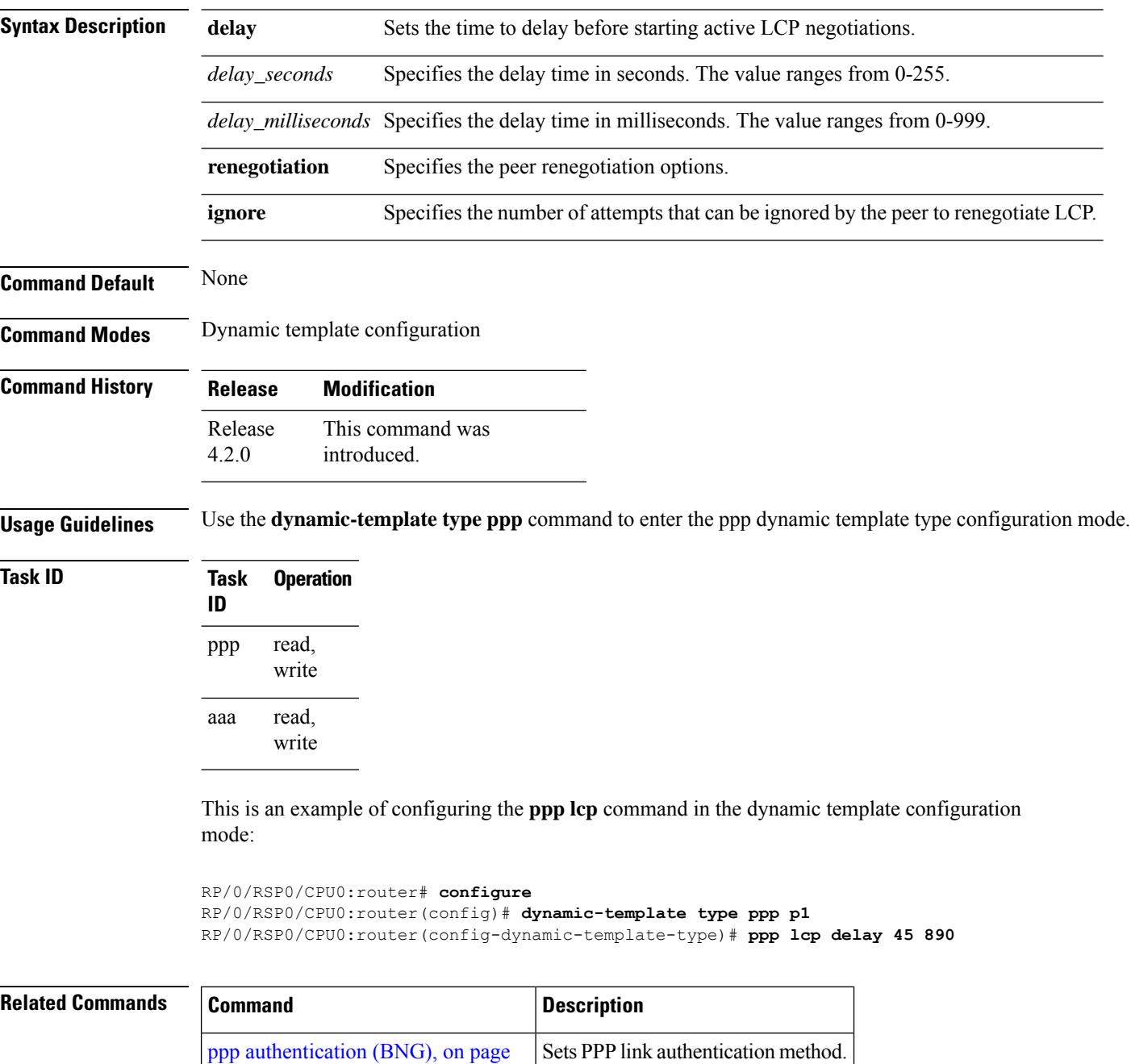

[2](#page-1-0)

#### <span id="page-8-0"></span>**ppp max-bad-auth (BNG)**

To configure a PPP interface not to reset itself immediately after an authentication failure but instead to allow a specified number of authentication retries, use the **ppp max-bad-auth** command in the appropriate configuration mode. To reset to the default of immediate reset, use the **no** form of this command.

**ppp max-bad-auth** *retries*

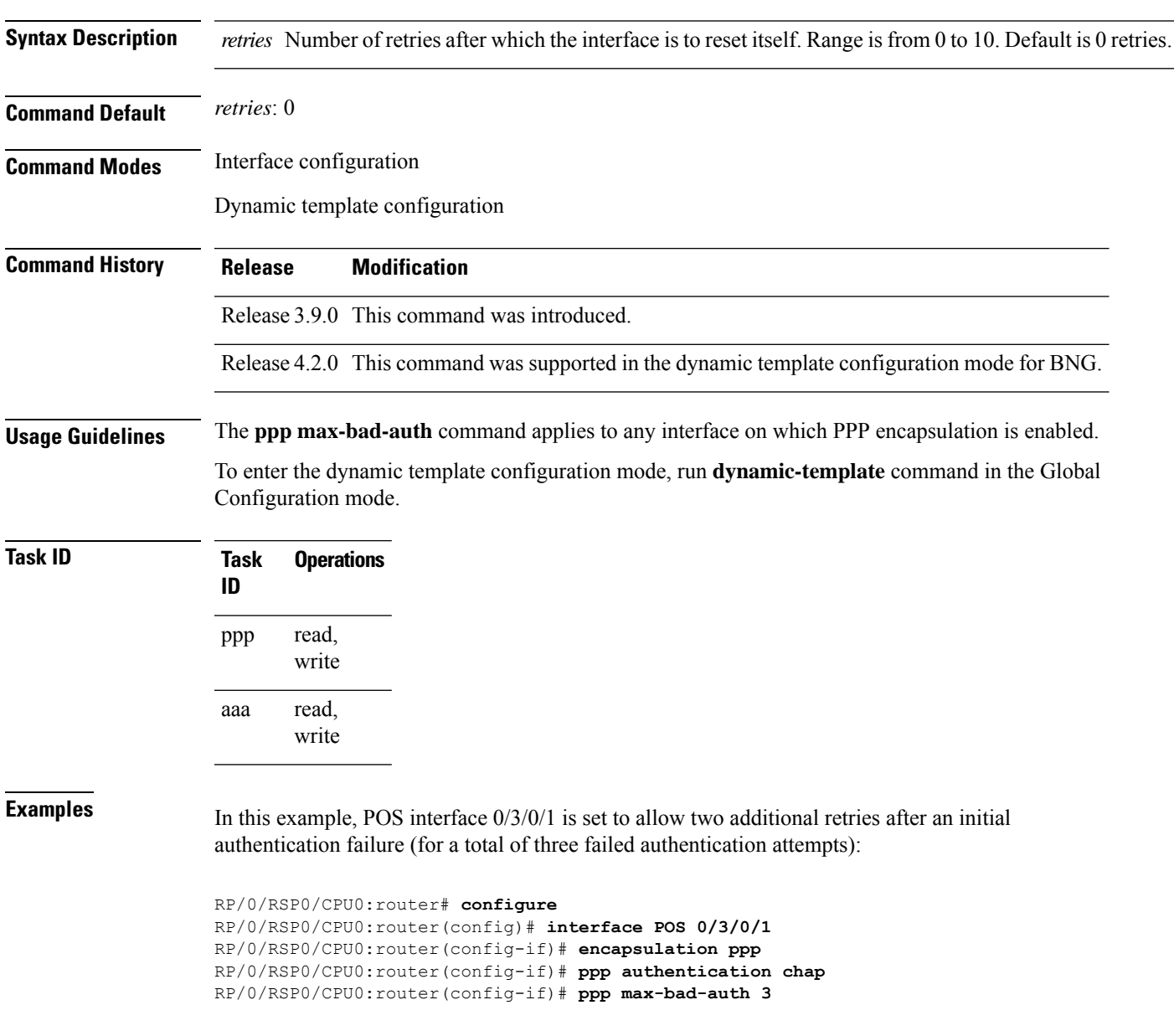

This example shows how to allow two additional retries after an initial authentication failure in the dynamic template configuration mode:

RP/0/RSP0/CPU0:router# **configure** RP/0/RSP0/CPU0:router(config)# **dynamic-template type ppp p1** RP/0/RSP0/CPU0:router(config-dynamic-template-type)# **ppp max-configure 5**

## <span id="page-10-0"></span>**ppp max-configure (BNG)**

To specify the maximum number of configure requests to attempt (without response) before stopping the requests, use the**ppp max-configure** command in an appropriate configuration mode. To disable the maximum number of configure requests and return to the default, use the **no** form of this command.

**ppp max-configure** *retries*

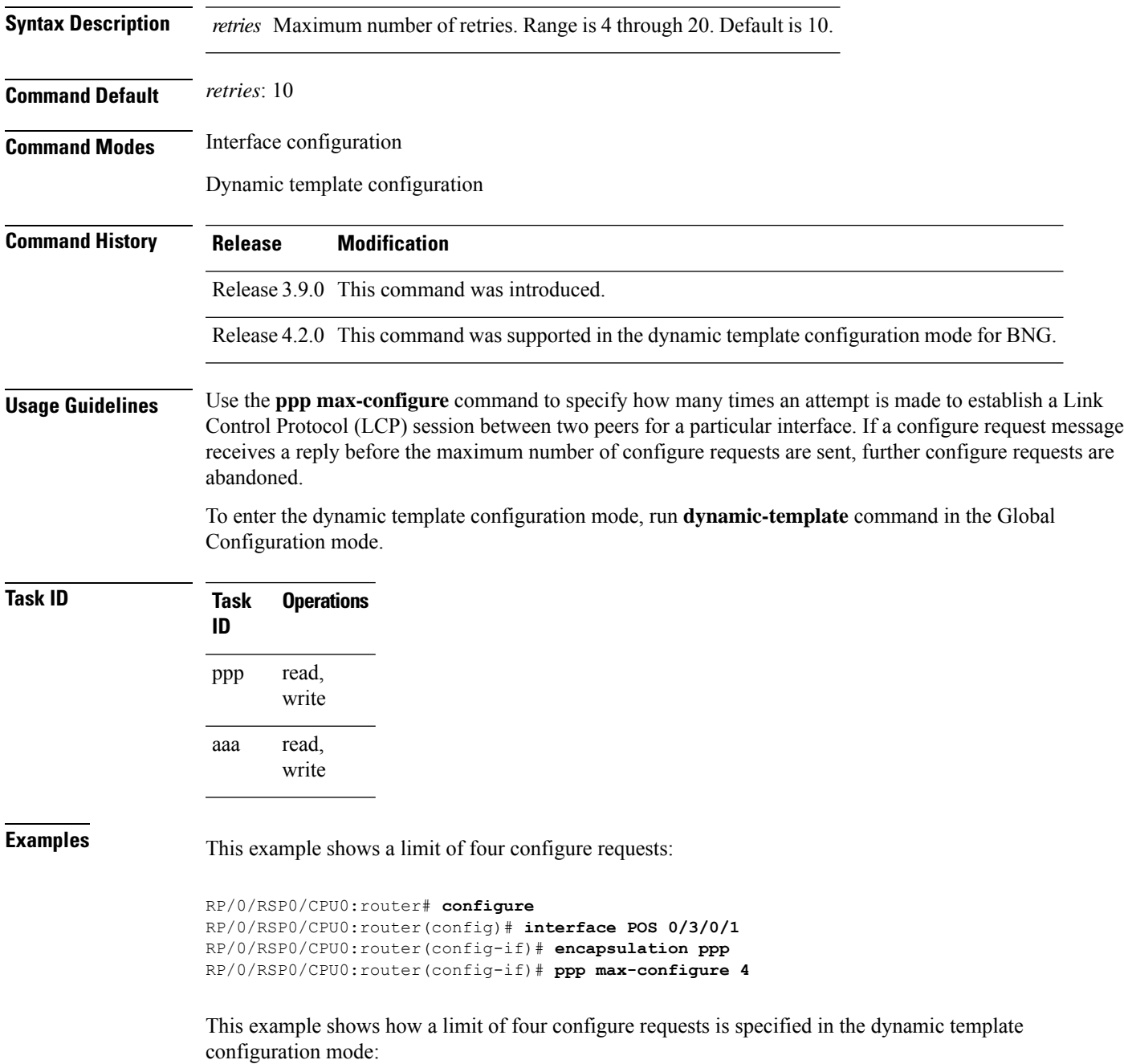

 $\mathbf{l}$ 

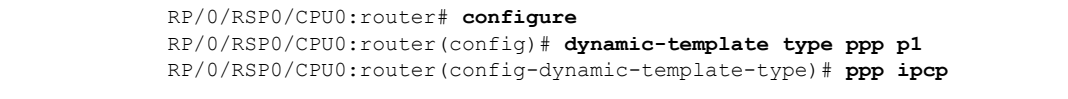

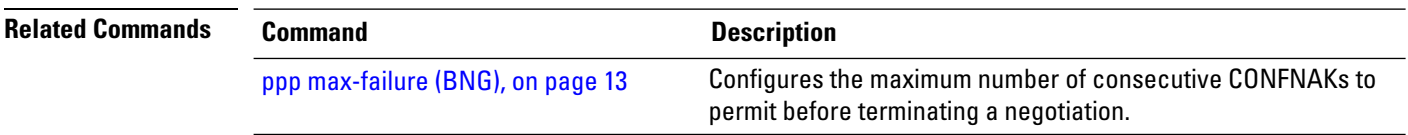

#### <span id="page-12-0"></span>**ppp max-failure (BNG)**

To configure the maximum number of consecutive Configure Negative Acknowledgments (CONFNAKs) to permit before terminating a negotiation, use the **ppp max-failure** command in an appropriate configuration mode. To disable the maximum number of CONFNAKs and return to the default, use the **no** form of this command.

**ppp max-failure** *retries*

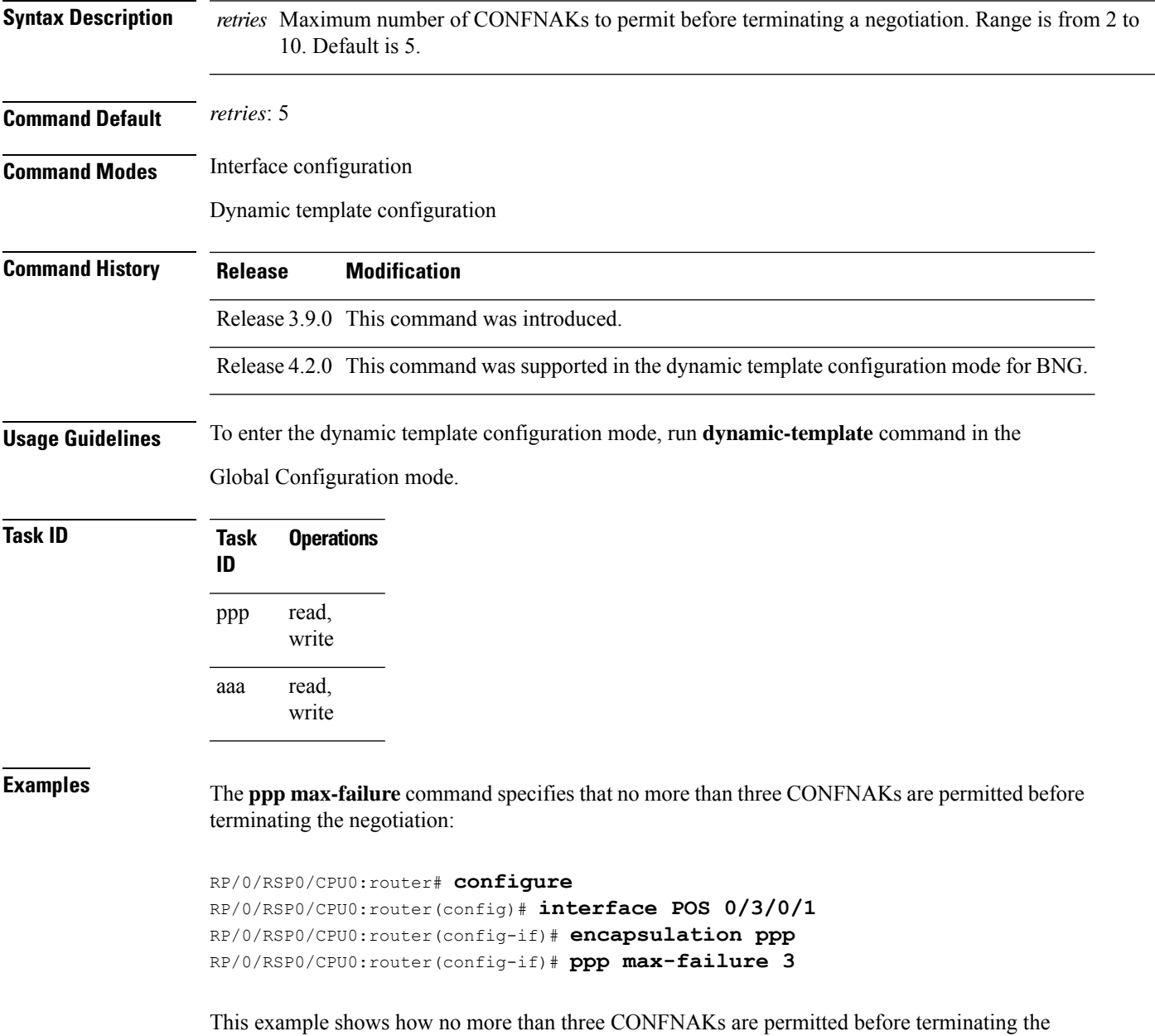

negotiation in the dynamic template configuration mode:

Ш

I

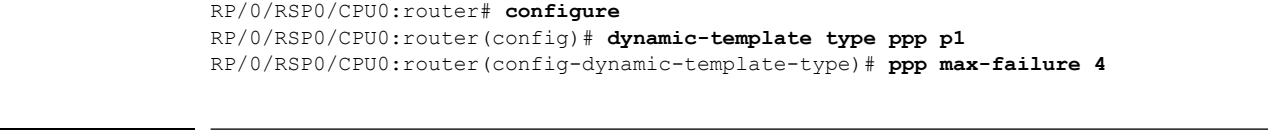

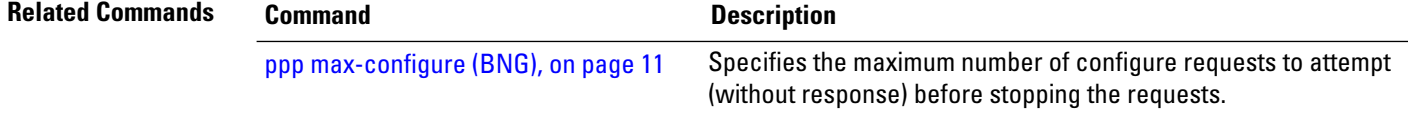

#### <span id="page-14-0"></span>**ppp ms-chap**

To configure CHAPusing the point-to-point protocol, use the**ppp ms-chap**command in the dynamic template configuration mode. To disable this feature, use the **no** form of this command.

**ppp ms-chap hostname** *chap\_hostname*

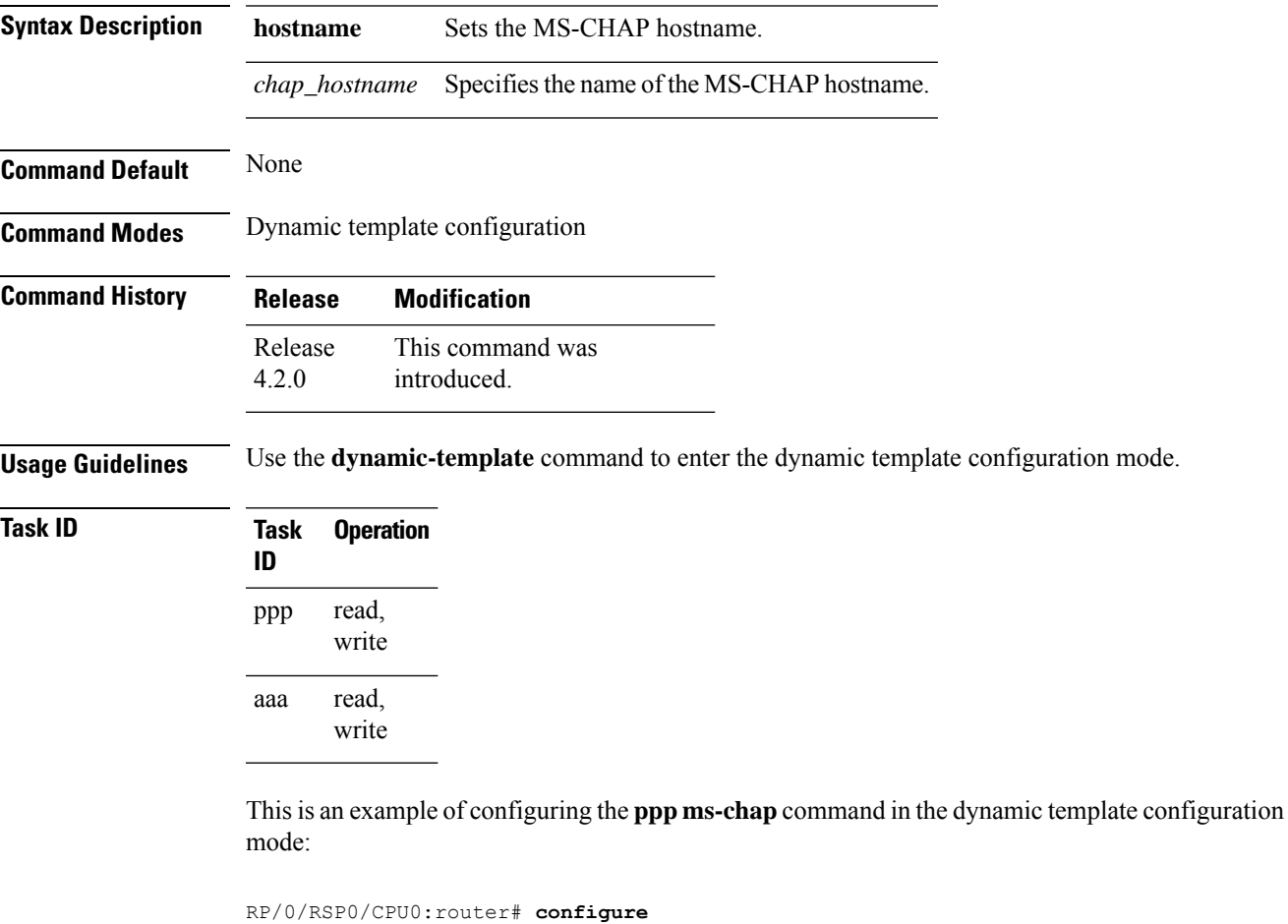

```
RP/0/RSP0/CPU0:router(config)# dynamic-template type ppp p1
RP/0/RSP0/CPU0:router(config-dynamic-template-type)# ppp ms-chap hostname host1
```
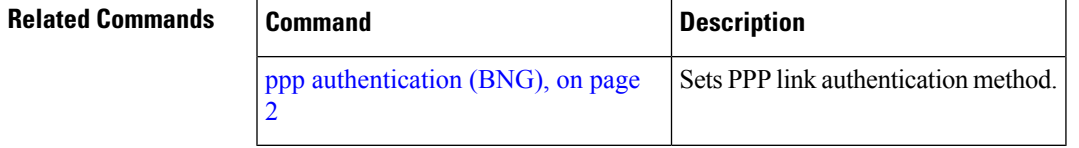

#### <span id="page-15-0"></span>**ppp timeout**

To configure timeoutsforPPPprotocol, use the**ppptimeout** command in the dynamic template configuration mode. To disable this feature, use the **no** form of this command.

**ppp timeout** [ **absolute** *absolute\_minutes* | **authentication** *auth\_seconds* | **retry** *retry\_seconds* ]

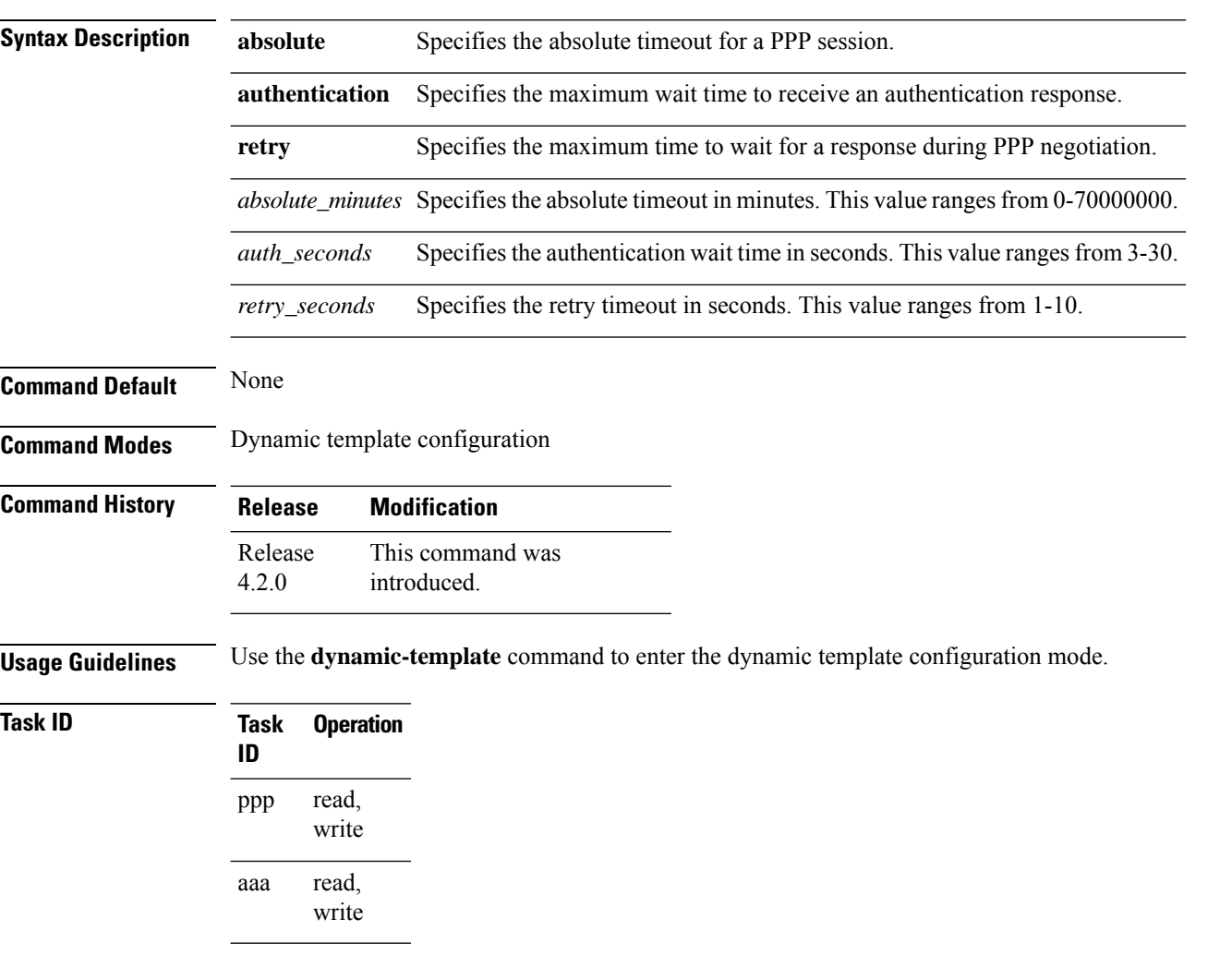

This is an example of configuring the **ppp timeout** command in the dynamic template configuration mode:

```
RP/0/RSP0/CPU0:router# configure
RP/0/RSP0/CPU0:router(config)# dynamic-template type ppp p1
RP/0/RSP0/CPU0:router(config-dynamic-template-type)# ppp timeout absolute 56
RP/0/RSP0/CPU0:router(config-dynamic-template-type)# ppp timeout authentication 4
RP/0/RSP0/CPU0:router(config-dynamic-template-type)# ppp timeout retry 5
```
 $\mathbf{l}$ 

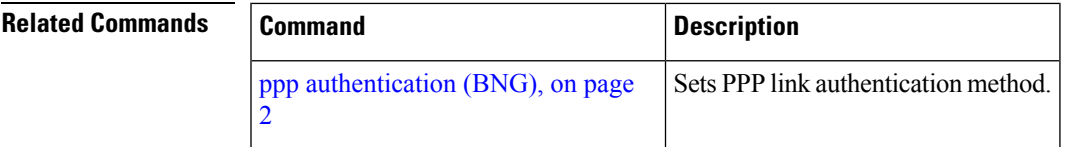

## <span id="page-17-0"></span>**show ppp interfaces (BNG)**

To display PPP state information for an interface, use the **show ppp interfaces** command in EXEC mode.

**show ppp interfaces** [{**brief** | **detail**}] {**all** | *type interface-path-id* | **location** *node-id*}

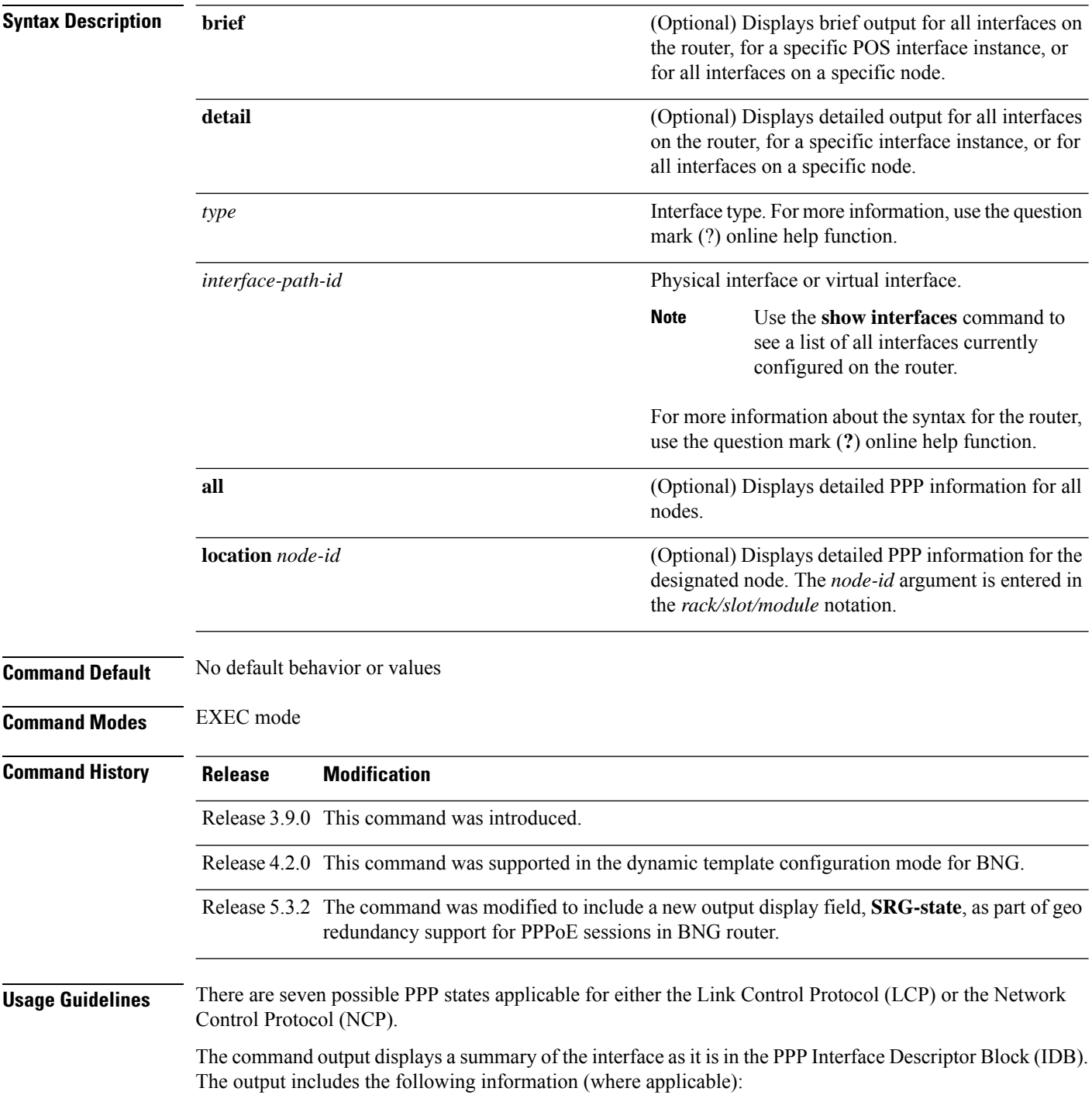

Ш

- Interface state
- Line protocol state
- Link Control Protocol (LCP) state
- Network Control Protocol (NCP) state
- Multilink PPP state
- Multilink PPP configuration
- Keepalive configuration
- Authentication configuration
- Negotiated MRUs
- Negotiated IP addresses

This command can display information for a single interface, all interfaces on a specified node, or all interfaces on the router.

Multilink PPP and POS are not supported for BNG Geo Redundancy.

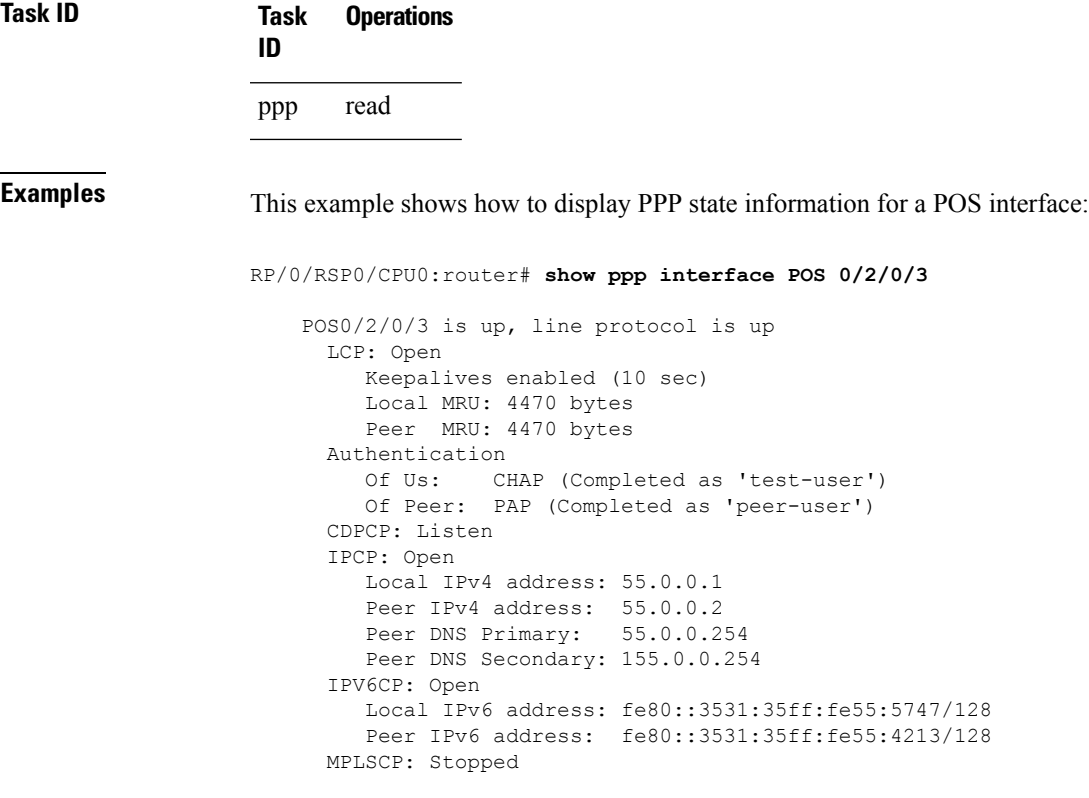

This example shows how to display PPP state information for a POS interface that is running as a Layer 2 attachment circuit:

```
RP/0/0/CPU0:# show ppp interface POS0/2/0/2
    POS0/2/0/2 is up, line protocol is up
      LCP: Open
         Running as L2 AC
```
This example shows how to display PPP state information for a multilink interface:

```
RP/0/RSP0/CPU0:router:# show ppp interface Multilink 0/3/0/0/100
   Multilink0/3/0/0/100 is up, line protocol is down
     LCP: Open
        SSO-State: Standby-Up
        Keepalives disabled
     IPCP: Open
        SSO-State: Standby-Up
        Local IPv4 address: 100.0.0.1
        Peer IPv4 address: 100.0.0.2
      IPV6CP: Open
        Local IPv6 address: fe80::3531:35ff:fe55:4600/128
        Peer IPv6 address: fe80::3531:35ff:fe55:3215/128
     Multilink
        Local MRRU: 1500 bytes
        Peer MRRU: 1500 bytes
        Local Endpoint Discriminator: 1234567812345678
        Peer Endpoint Discriminator: 1111222233334444
        MCMP classes: Local 4, Remote 2
        Member links: 2 active, 6 inactive (min-active 2)
          - Serial0/3/1/3/1 ACTIVE
           - Serial0/3/1/3/2 ACTIVE
          - Serial0/3/1/3/3 INACTIVE : LCP not negotiated
           - Serial0/3/1/3/4 INACTIVE : Mismatching peer endpoint
           - Serial0/3/1/3/5 INACTIVE : Mismatching peer auth name
           - Serial0/3/1/3/6 INACTIVE : MRRU option rejected by Peer
           - Serial0/3/1/3/7 INACTIVE : Mismatching local MCMP classes
           - Serial0/3/1/3/8 INACTIVE : MCMP option rejected by peer
```
This example shows how to display PPP state information for a serial interface:

RP/0/RSP0/CPU0:router# **show ppp interface Serial 0/3/1/3/1**

```
Serial0/3/1/3/1 is down, line protocol is down
 LCP: Open
    SSO-State: Standby-Up
    Keepalives enabled (10 sec)
    Local MRU: 1500 bytes
    Peer MRU: 1500 bytes
    Local Bundle MRRU: 1500 bytes
    Peer Bundle MRRU: 1500 bytes
    Local Endpoint Discriminator: 1234567812345678
    Peer Endpoint Discriminator: 1111222233334444
    Local MCMP Classes: Not negotiated
    Remote MCMP Classes: Not negotiated
 Authentication
    Of Us: CHAP (Completed as 'test-user')
    Of Peer: PAP (Completed as 'peer-user')
 Multilink
    Multilink group id: 100
    Member status: ACTIVE
```
This is a sample output of the **show ppp interfaces** command in the BNG router, having subscriber redundancy group (SRG) in geo redundancy enabled for PPPoE sessions:

```
RP/0/RSP0/CPU0:router# show ppp interfaces
Bundle-Ether2.1.pppoe16534 is down, line protocol is up
SRG Role: Slave
```
LCP: Open

```
Keepalives enabled (60 sec, retry count 5)
   Local MRU: 1492 bytes
  Peer MRU: 65531 bytes
Authentication
  Of Peer: PAP (Completed as user1@domain.com)
  Of Us: <None>
IPCP: Open
  Local IPv4 address: 12.16.0.1
  Peer IPv4 address: 12.0.250.23
IPv6CP: Initial
   Local IPv6 address: fe80::
  Peer IPv6 address: fe80::
```
#### **Table 2: show ppp interfaces Field Descriptions**

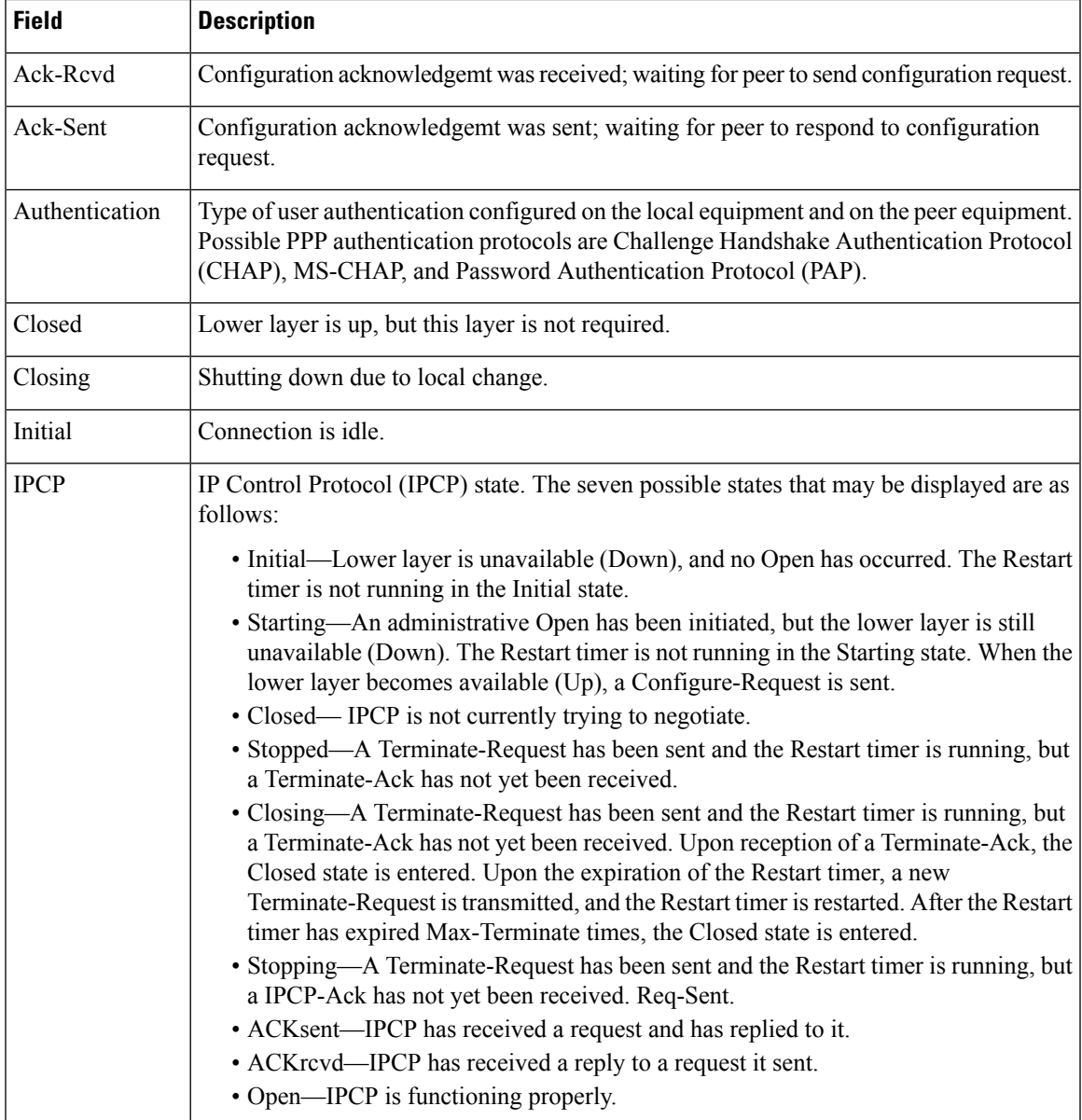

I

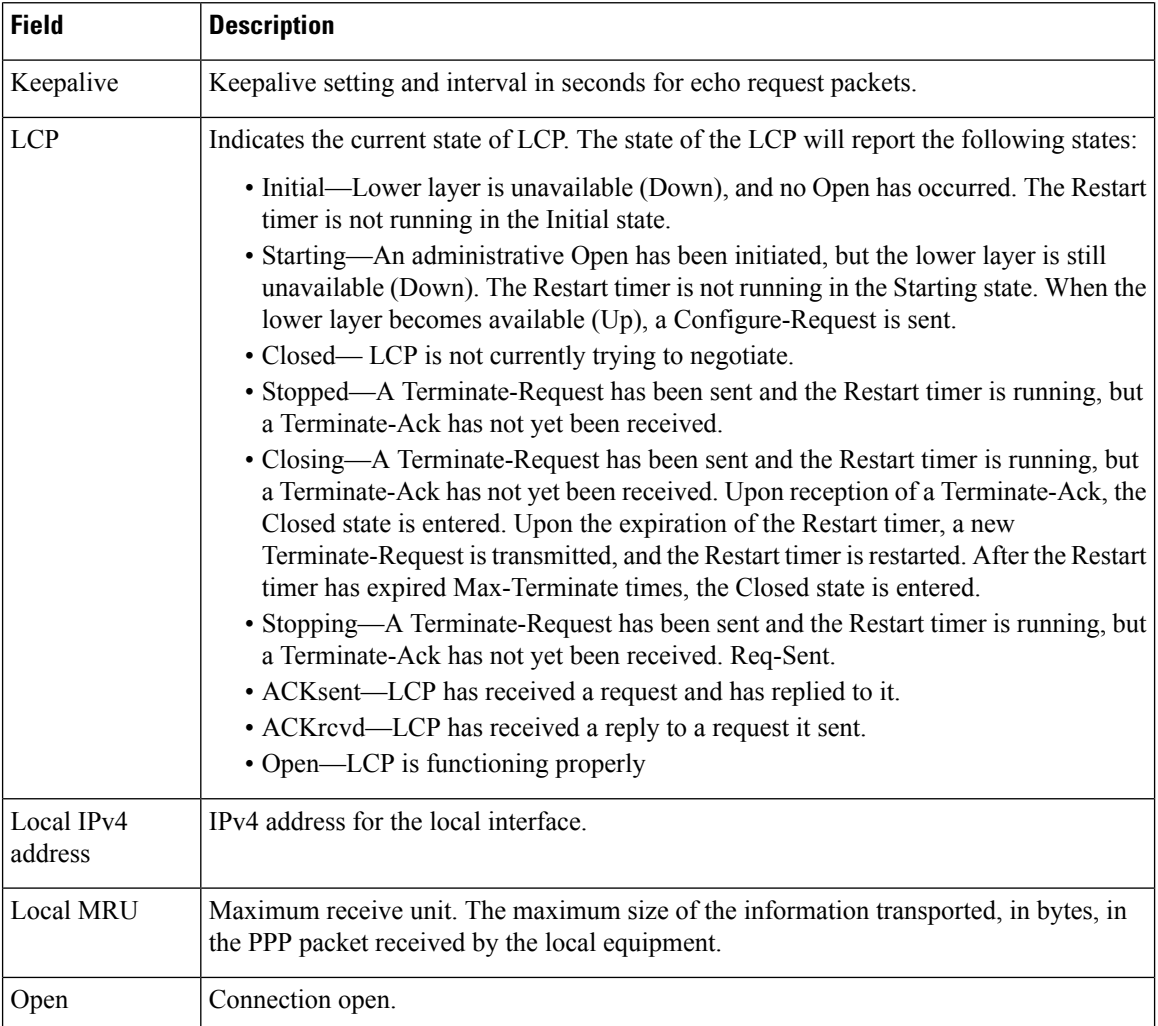

 $\mathbf I$ 

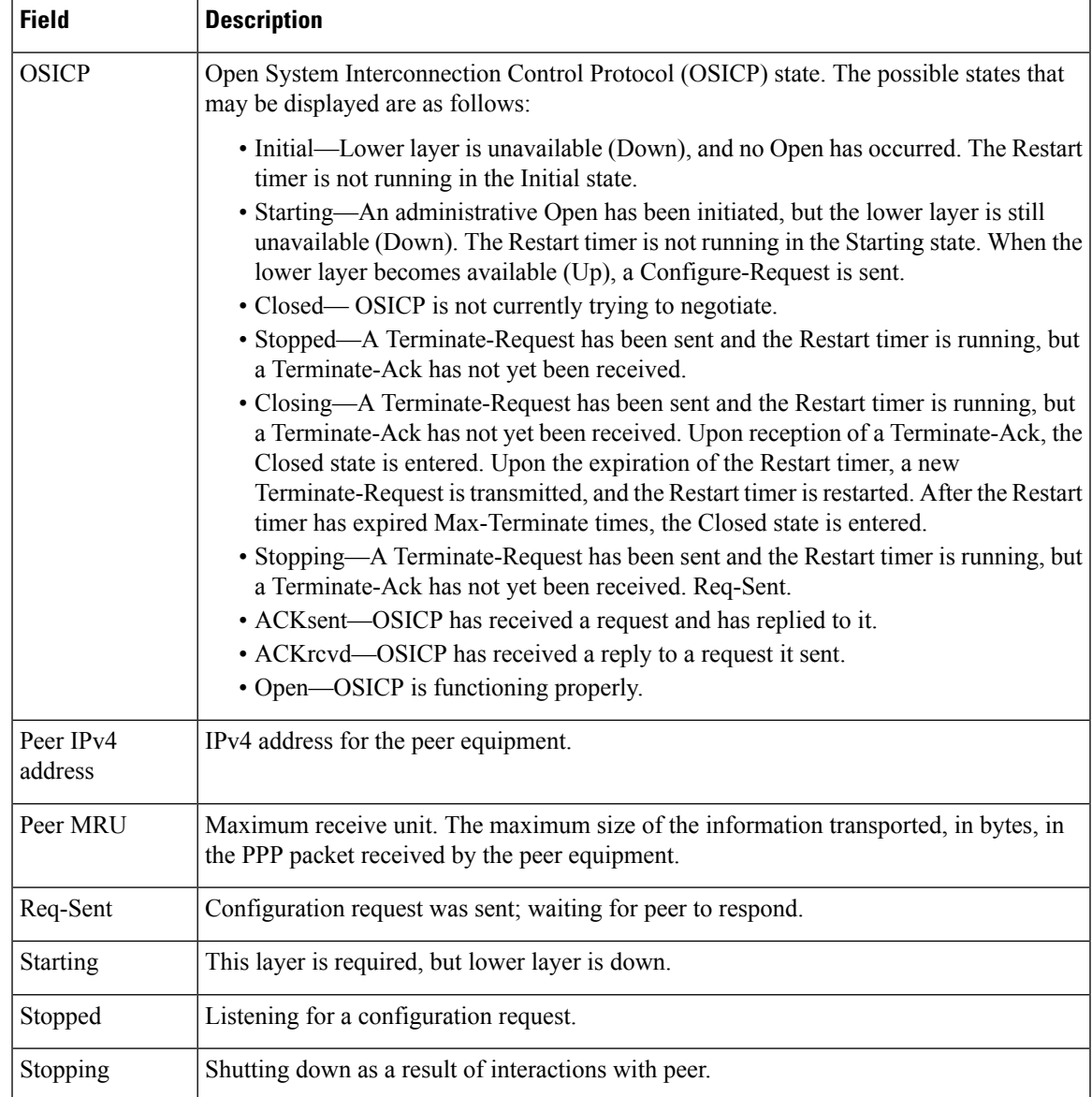

#### <span id="page-23-0"></span>**show ppp statistics**

To display the statisticsinformation forPPPinterfaces, use the **show pppstatistics** command in EXEC mode.

**show pppstatistics**{**extended**| {**location***location*} |**interface** | {*interface-typeinterface-path-id*} |**summary** | {**location***location*}}

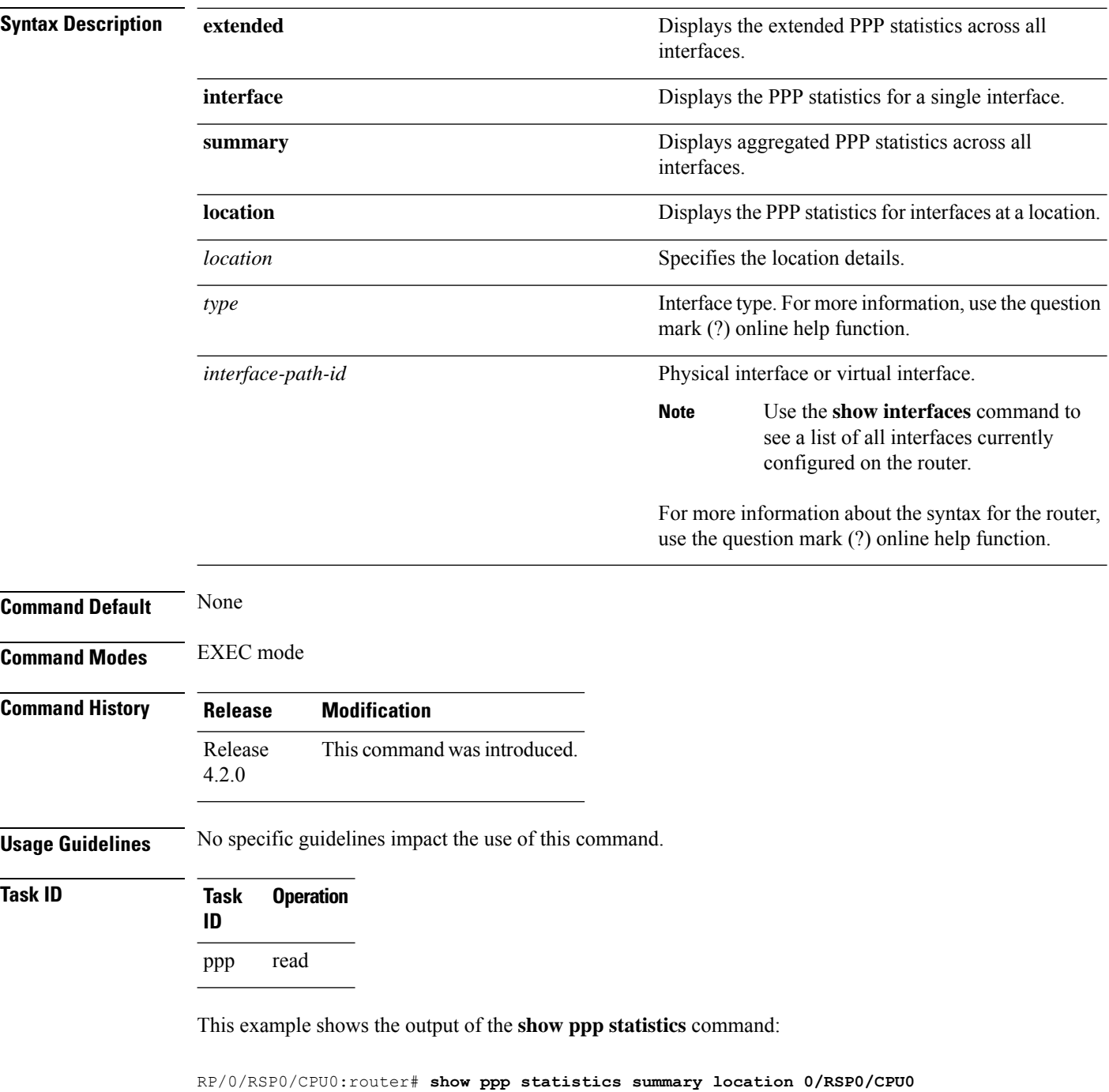

 $\mathbf{l}$ 

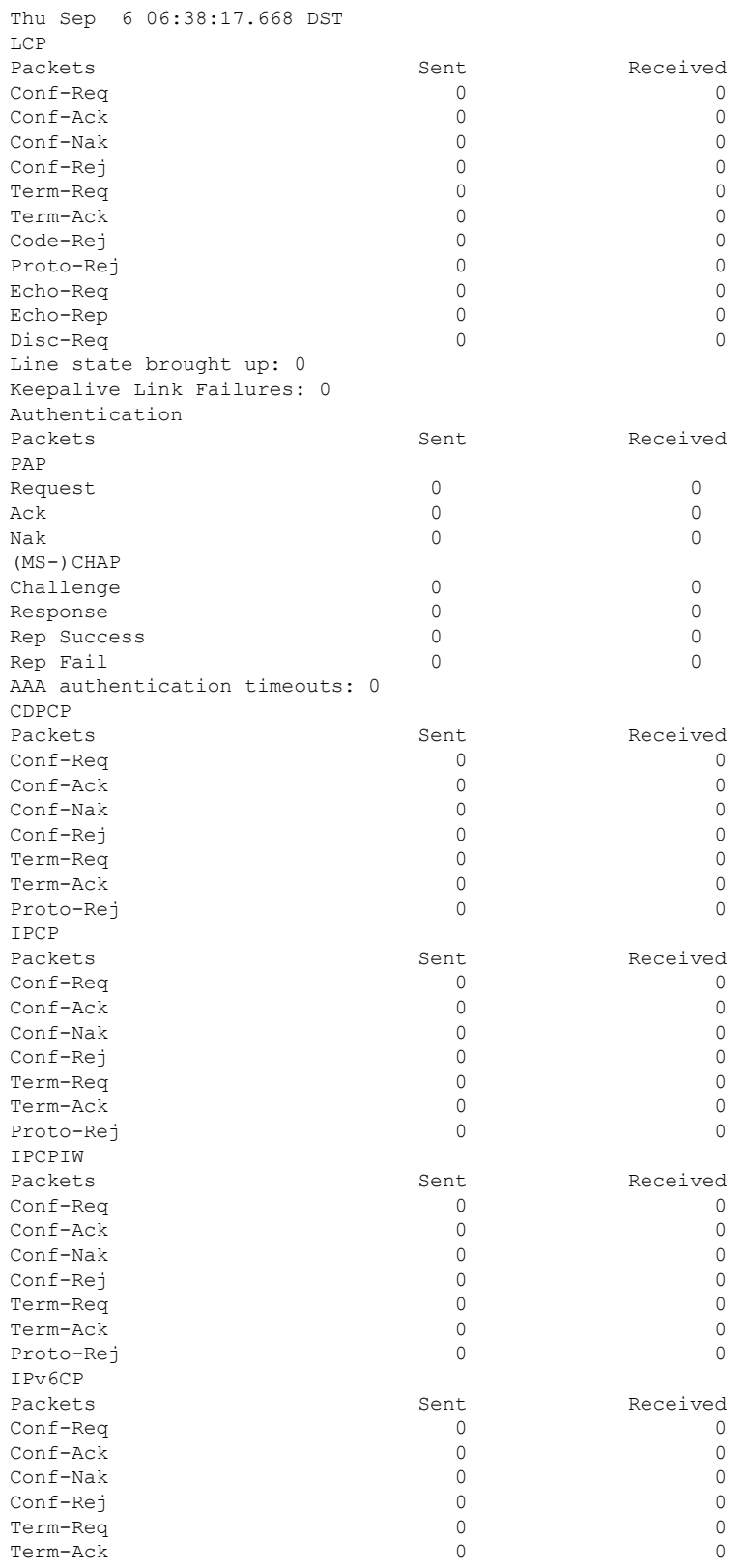

 $\mathbf{l}$ 

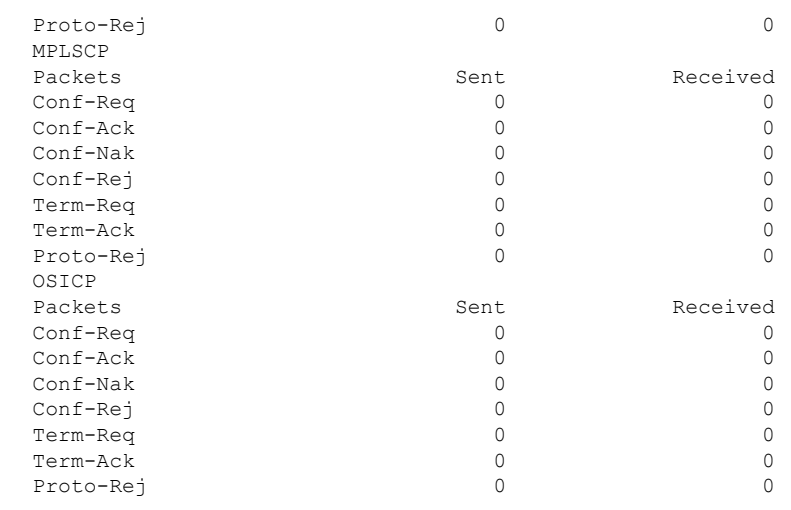

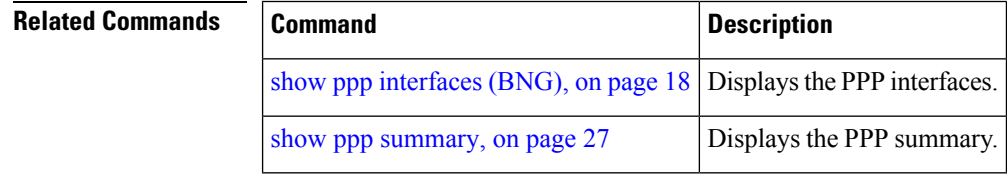

#### <span id="page-26-0"></span>**show ppp summary**

To display the summary information for the PPP interfaces, use the **show ppp summary** command in EXEC mode.

**show ppp summary location** *location*

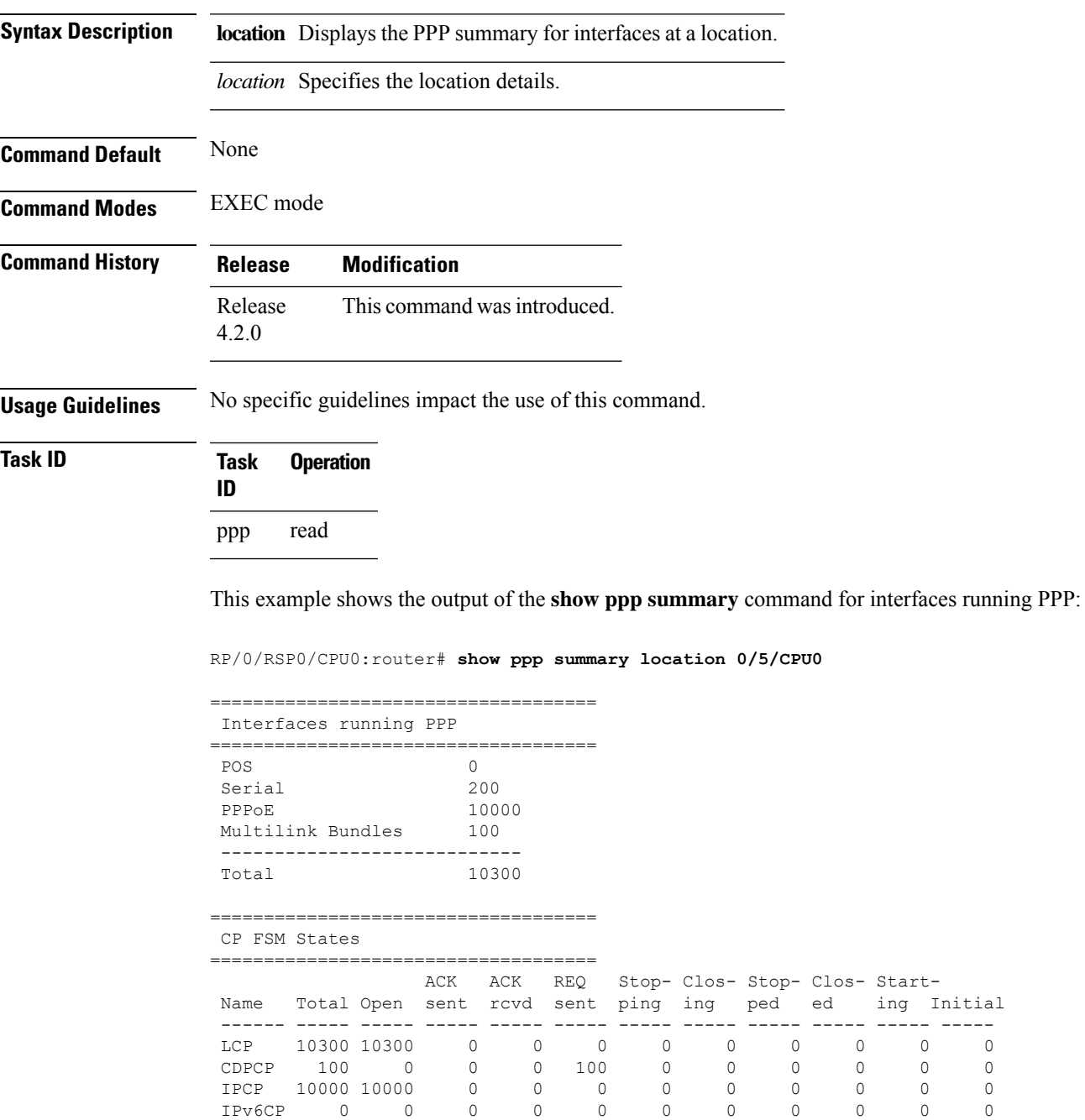

MPLSCP 0 0 0 0 0 0 0 0 0 0 0 OSICP 0 0 0 0 0 0 0 0 0 0 0

 $\begin{matrix} 0 & 0 & 0 \end{matrix}$ 

 $\mathbf{l}$ 

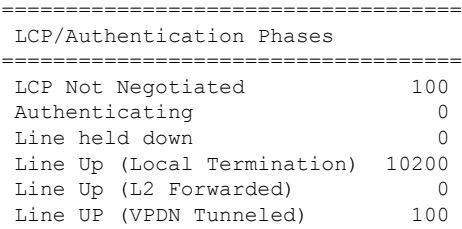

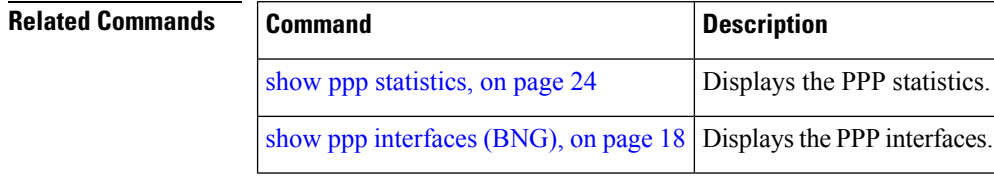

٦